Text message notification is now available from Lincoln City Libraries. Library patrons may opt in to receive brief alerts via text message regarding the following:

- Reminders for items that are due to be returned soon
- Overdue items
- Hold/Pick-up items as they become available

To opt in to the service, sign int[o My Account](https://lcl.ent.sirsi.net/client/en_US/default/?) and follow the steps listed below or contact a library staff member.

**PLEASE NOTE: The library does not charge a fee for this service, but your cell phone plan's regular text-messaging rates apply.**

- 1. Go to [https://lcl.ent.sirsi.net](https://lcl.ent.sirsi.net/)
- 2. Click on **Log In** and enter the library card and PIN.
- 3. Once logged in, click on **My Account**.
- 4. Under **SMS Notifications**, click on the **Add New** button.

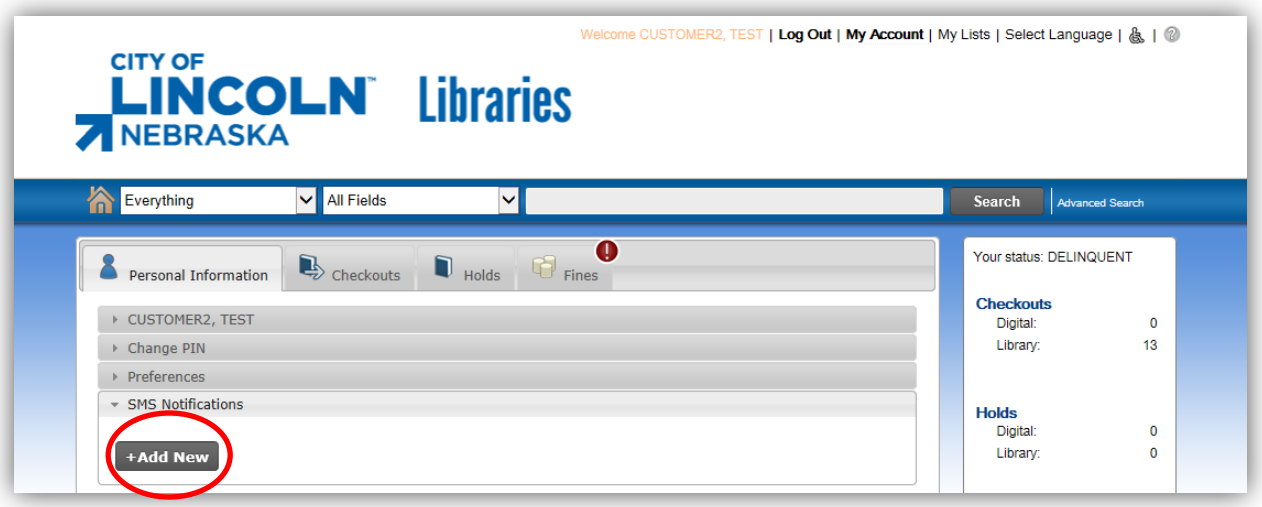

- 5. Enter the following information (see the screenshot below):
	- a. Under **Label**, enter a name for the phone (e.g., Jenny's phone)
	- b. Under **Country**, the default is United States. Do not change this value.
	- c. Under **Phone Number**, enter the number to which SMS notifications will be sent. This field only allows numbers. Do not use parentheses or dashes.
- 6. Notices check the box next to all notices that you want to receive.
	- **Bill Notices**

Not currently used by LCL.

- **Overdue Notice (IMPORTANT NOTE: This includes pre-overdue notices)** When this option is selected, the patron receives all SMS messages for their preoverdue and overdue notifications.
- **Hold Pickup Notice**

When this option is selected, the patron receives SMS messages about held items that are available for pickup.

- **Manual Message** Not currently used by LCL.
- **General Announcements**

Not currently used by LCL.

Click **Save** to save all of the changes.

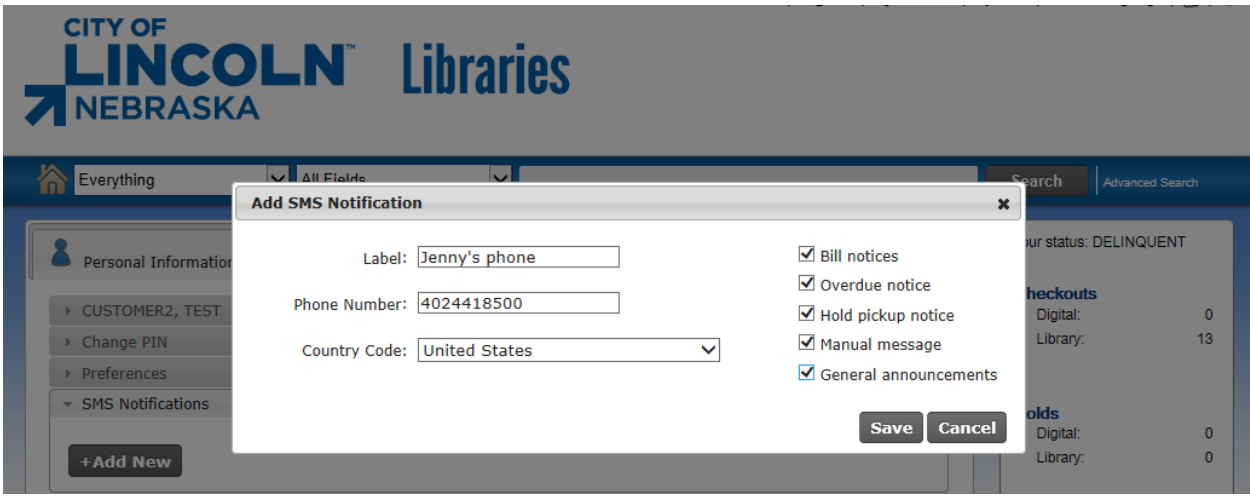

7. The phone information just entered should display as shown below. SMS notices are now enabled.

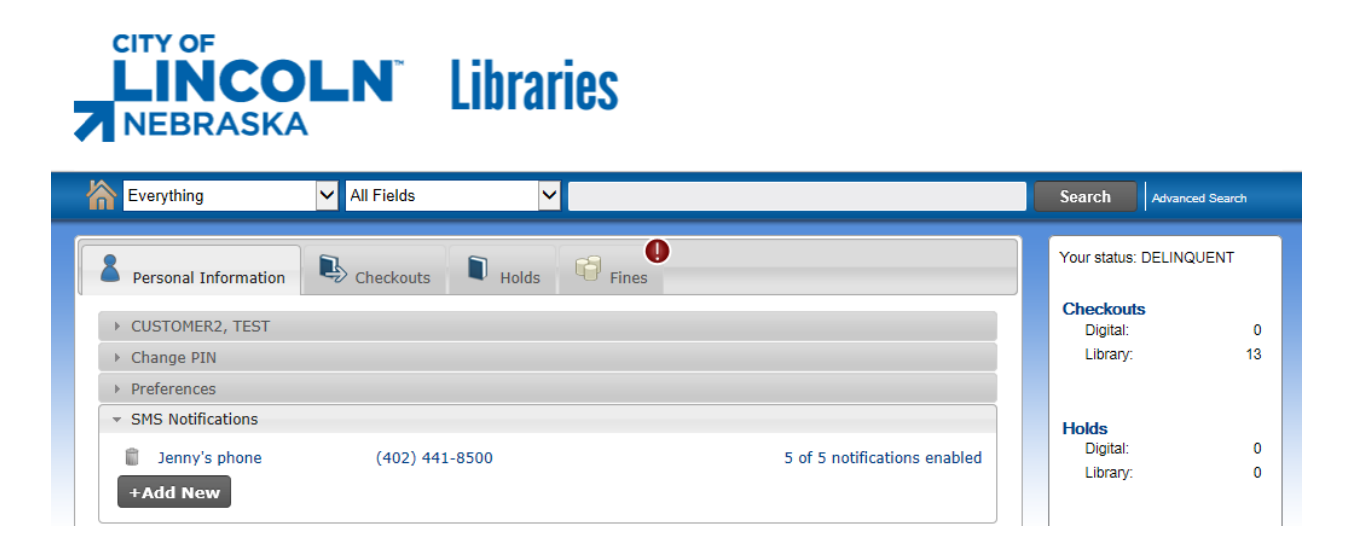